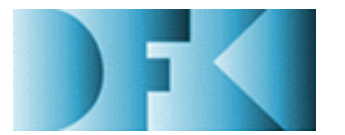

**Deutsches Forschungszentrum** für Künstliche **Intelligenz GmbH**

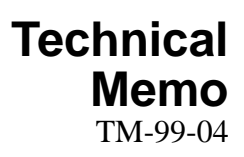

# **The MultiHttpServer A Parallel Pull Engine**

## **Christoph Endres**

email: Christoph.Endres@dfki.de

**April 1999**

## Deutsches Forschungszentrum für Künstliche Intelligenz

Postfach 20 80 67608 Kaiserslautern, FRG Tel.: + 49 (631) 205-3211 Fax:  $+ 49 (631) 205 - 3210$ E-Mail: info@dfki.uni-kl.de

Stuhlsatzenhausweg 3 66123 Saarbrücken, FRG Tel.: + 49 (681) 302-5252 Fax:  $+49(681)302-5341$ E-Mail: info@dfki.de

WWW: http://www.dfki.de

## Deutsches Forschungszentrum für Künstliche Intelligenz **DFKI GmbH German Research Center for Artificial Intelligence**

Founded in 1988, DFKI today is one of the largest nonprofit contract research institutes in the field of innovative software technology based on Artificial Intelligence (AI) methods. DFKI is focusing on the complete cycle of innovation — from world-class basic research and technology development through leading-edge demonstrators and prototypes to product functions and commercialization.

Based in Kaiserslautern and Saarbrücken, the German Research Center for Artificial Intelligence ranks among the important "Centers of Excellence" worldwide.

An important element of DFKI's mission is to move innovations as quickly as possible from the lab into the marketplace. Only by maintaining research projects at the forefront of science can DFKI have the strength to meet its technology transfer goals.

DFKI has 134 full-time employees, including 111 research scientists with advanced degrees. There are also around 130 part-time research assistants.

Revenues of DFKI were about 28 million DM in 1998, originating from government contract work and from commercial clients. The annual increase in contracts from commercial clients was greater than 37% during the last three years.

At DFKI, all work is organized in the form of clearly focused research or development projects with planned deliverables, various milestones, and a duration from several months up to three years.

DFKI benefits from interaction with the faculty of the Universities of Saarbrücken and Kaiserslautern and in turn provides opportunities for research and Ph.D. thesis supervision to students from these universities, which have an outstanding reputation in Computer Science.

The key directors of DFKI are Prof. Wolfgang Wahlster (CEO) and Dr. Walter Olthoff (CFO).

DFKI's five research departments are directed by internationally recognized research scientists:

- Information Management and Document Analysis (Director: Prof. A. Dengel)
- Intelligent Visualization and Simulation Systems (Director: Prof. H. Hagen)
- D Deduction and Multiagent Systems (Director: Prof. J. Siekmann)
- Language Technology (Director: Prof. H. Uszkoreit)
- □ Intelligent User Interfaces (Director: Prof. W. Wahlster)

In this series, DFKI publishes research reports, technical memos, documents (eg. workshop proceedings), and final project reports. The aim is to make new results, ideas, and software available as quickly as possible.

Prof. Wolfgang Wahlster **Director** 

### **The MultiHttpServer A Parallel Pull Engine**

### **Christoph Endres**

email: Christoph.Endres@dfki.de

DFKI-TM-99-04

This work has been supported by a grant from The Federal Ministry of Education, Science, Research, and Technology (FKZ ITW-9703).

 $\copyright$  Deutsches Forschungszentrum für Künstliche Intelligenz 1999

This work may not be copied or reproduced in whole or part for any commercial purpose. Permission to copy in whole or part without payment of fee is granted for nonprofit educational and research purposes provided that all such whole or partial copies include the following: a notice that such copying is by permission of the Deutsche Forschungszentrum für Künstliche Intelligenz, Kaiserslautern, Federal Republic of Germany; an acknowledgement of the authors and individual contributors to the work; all applicable portions of this copyright notice. Copying, reproducing, or republishing for any other purpose shall require a licence with payment of fee to Deutsches Forschungszentrum für Künstliche Intelligenz.

# The MultiHttpServer A Parallel Pull Engine

Christoph Endres email: Christoph.Endres@dfki.de

### April 1999

#### Abstract

Internet agents require fast, concurrent access to many web pages. This service should be stable, central, and easy to access independently from the actual implementation language. This paper describes the  $MultitHtpServer$  (MHS), a parallel pull engine implemented in Java with a TCP/IP interface for communication with other programs. A second TCP/IP interface provides information for administration purposes. A simple config-file allows application-oriented tuning of the *Multi-*HttpServer. An optional JAVA-Servlet can remotely start up the MultiHttpServer on demand.

The focus of this report is on a user oriented description of functionality and usage of the system. Sample clients in several languages are discussed.

#### **Motivation**  $\mathbf 1$

Internet Agents and Netbots usually deal with numerous information sources, e.g. webpages. Downloading a page is a time consuming operation. On the other hand it is desirable to collect all information required as fast as possible to produce an acceptable runtime behaviour.

The idea of parallel pull is to save time by performing download tasks in parallel. It has been successfully used in several applications developed in project PAN (see www.dfki.de/~bauer/PAN/).

This memo is primarily intended as a reference for users of the *MultiHttpServer*. In order to develop his own applications based on the  $MultifttpServer$ , the user should be either familiar with the implementation of TCP/IP clients or use one of the sample clients presented later on.

The following sections describe the underlying idea, implementation details, the specification of the  $MultHtpServer$ 's communication protocol, and some sample applications.

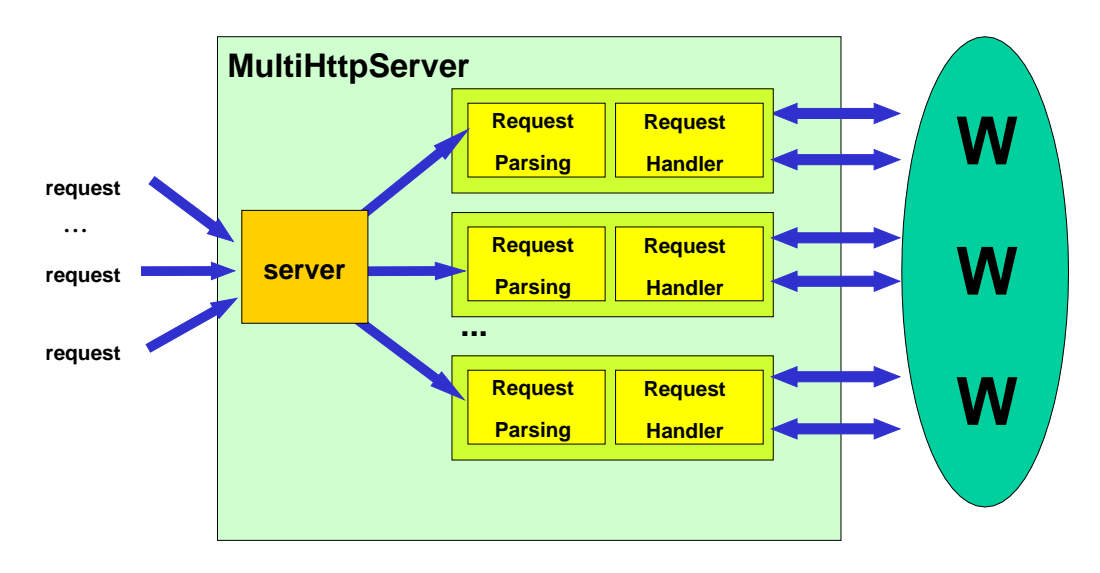

 $\Gamma$  igure 1. architecture of a single *multified cross* process

#### $\overline{2}$ Architecture of the MultiHttpServer

In this section I introduce the architecture of a single *MultiHttpServer* instance. As discussed later it can be useful—depending on the required capacity—to have several instances of a *MultiHttpServer* running. At the moment I focus on the single server instance shown in Figure 1.

It has two core components, a server module and several service modules. The server accepts requests from clients<sup>1</sup> by using a  $TCP/IP$  interface. For every client connection a service module is generated. The service module consists of two parts. A Request Parsing module controls the dialog protocol with the client and a Request Handler module executes the client's request by accessing the World Wide Web (WWW) in parallel.

#### **Stability Problems**  $\bf{3}$

Parallel execution of requests can be done in two different ways: multithreading or concurrent execution of processes. Both approaches are limited by the operating system. Former versions of the *MultiHttpServer* used multithreading only, which lead to stability problems when the maximum number of threads for one process was reached. Therefore it was necessary to provide a mechanism for creating multiple instances of the multithreaded  $MultitHtpServer$  and scheduling the queries. Still it is important to keep in mind that no matter how clever the system resources are used they will always be limited.

<sup>1</sup> In this paper <sup>I</sup> do not distinguish between <sup>a</sup> human user and <sup>a</sup> client application when using the

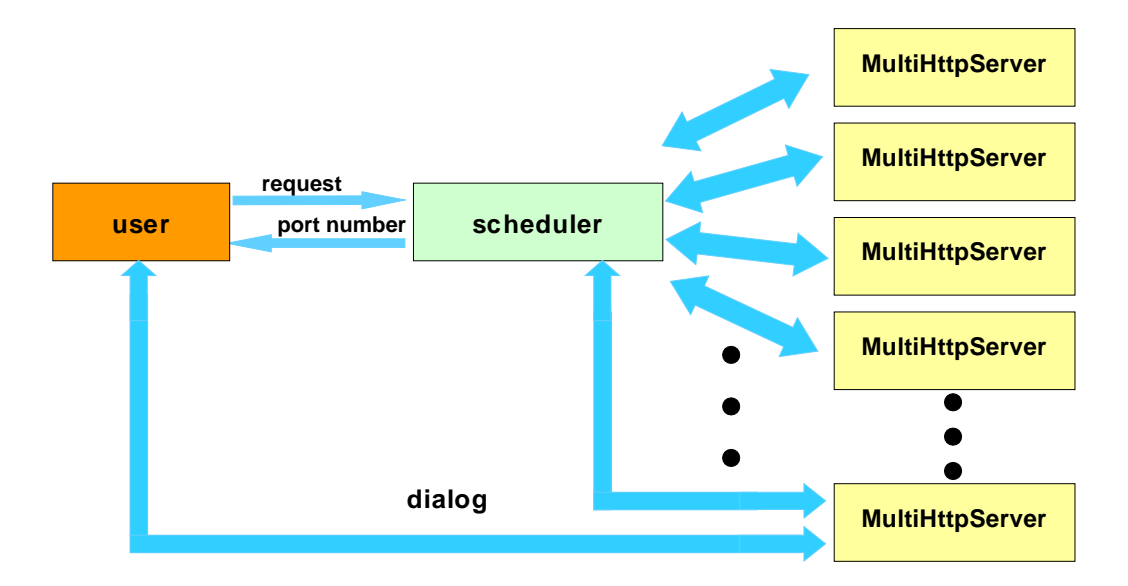

 $r$  igure  $\Delta$ . Request Scheduling

#### Scheduling and forking processes  $\overline{4}$

The current version of the *MultiHttpServer* includes a *scheduler* which supervises all running *MultiHttpServer* instances and schedules user queries. Before actually performing his queries the user asks the *scheduler* which instance of the  $MultitHtpServer$ he should use. The *scheduler* answers by telling the port number of the least busy  $MultiHttpServer.$  The user then connects to this port and goes ahead with placing his query.

The *scheduler* regularly (e.g. every three seconds) collects information from the multipate the status about the status of the status of the running threads). If for any  $\mathcal{I}$ reason a server does not answer anymore, the *scheduler* kills it and starts a new one. In general, servers are created and killed depending on how busy the whole parallel pull engine is. The information about how this generating and killing of processes should be done is provided by a config-file which the user should set up to his requirements and system resources as described in Section 7.

The architecture of the cooperation between the *scheduler* and the instances of the multimest is stated in Figure 2. In order to establish a communication to estimate the communication to establish a communication to a communication of the communication of the communication of the communication of the com the *MultiHttpServer*, the user connects to the *scheduler* via TCP/IP. The *scheduler* checks the capacities of all  $MultHttpServer$  running, decides which one should handle the user request, returns the port number, and disconnects the user. The user then connects to the specied port and runs the server protocol as described in the following section.

#### $\mathbf{5}$ The server protocol

In this section I describe the protocol used for communication between the server and the client. It can be used as a short reference for developers. Sample sessions are shown in the next section.

 $\bullet$  mode:<sup>2</sup> < one/all>

There are two different modes for the server protocol, one and all. When starting a session the first thing one should do is specify the protocol mode to be used.

Mode one means that only one of the pages requested is interesting. This is useful if there are several URLs of webpages providing equivalent information, e.g. three different weather forecast information services.

In the one-mode, they are all requested, but the result of one of them is sufficient and information from other sources no longer interesting. As soon as one requested page returns, all other requests will be canceled and all other running threads killed.

Information already received from other pages will get lost.

Mode all does not kill running threads autonomously. All of the requested pages will be downloaded (unless killed using the kill-command). This mode is used if the information on the requested pages is not equivalent. If no mode is specified, mode all is used by default.

• get:  $\langle \text{URL} \rangle$   $\langle \text{timeout} \rangle$   $\langle + \text{II} \rangle$ 

Request a URL. Timeout (in seconds) and additional parameters (in case the requested URL is a cgi-script) can be specified.

Examples:

- $-$  get: http://www.dfki.de/ requests the webpage of DFKI. The information should be obtained no matter how long it takes.
- $-$  get http://www.microsoft.com/ 2 requests the Microsoft webpage. If it takes more than 2 seconds to download, the information is not interesting anymore.
- $-$  get: http://www.info.edu/pplsearch.cgi 30 +

 $first = Arthur +$  $last=Rimbaud +$  $email= +$ country=fr (the  $'+$  at the end of a line indicates that further parameter specifications  $follow).$ 

- get: http://www.info.edu/pplsearch.cgi?first=Arthur&last=Rimbaud

Let us take a closer look at the last two examples. Both request the same page. The first one by specifying the parameters seperately, one in every line. The parameters are concatenated and written on the URL connection. This is the POST method of the HTTP protocol. The second example directly codes the parameters in the request string using the GET method. Most CGI scripts handle POST and GET methods in the same way if only a few parameters are specified. One of the main differences is that the POST method can handle much longer parameter inputs, e.g. text.

<sup>2</sup>Please not that the colon is part of the command.

A detailed description of those methods can be found in the HTTP specication<sup>3</sup>.

- authget:  $\langle \text{URL} \rangle$   $\langle \text{timeout} \rangle$   $\langle \text{login} \rangle$   $\langle \text{password} \rangle$ Get a password protected URL using specified login and password.
- $\bullet$  info:  $<$ URL $>$ Get available information about a requested URL.
- show: <URL> Show the output of a requested URL (if available).
- $\bullet$  kill:  $<$ URL $>$ Remove a no longer needed page or cancel downloading it.
- $\bullet$  shortinfo Get a short overview of the status of all requested pages.
- stack

Show the URLs of all requested pages.

- stacksize Return the amount of requested pages.
- available

Return the amount of already received pages.

rest

Return the addresses of pages still to be expected, i.e. all pages of the stack besides those reaching timeout or not accessible for any other reason.

• more

Return the maximum amount of pages still to be expected.

**•** success

Return one URL of a received page. If there is no page available yet the return value is 'no'.

- waitsuccess Return one URL of a received page. Wait until a value can be returned.
- waitsuccess <timeout> Return one URL of a received page. Wait up to <timeout> seconds for a
- $\bullet$  status:  $\langle \text{URL}\rangle$

Show the status of a requested page. Return values are

- { connecting
- connected
- receiving
- received
- { timeout
- { Error <errorcode>

<sup>3</sup>See www.w3c.org.

• accesstrend: <URL>

Show the access trend of a requested page. Return values are

- { increasing
- { constant
- { decreasing
- accessrate: <URL> Show the access rate of a requested page in bytes per second.
- poud: <URL> Percentage of unfetched data of a requested page. If the size of a page is unknown4 the return value is set to -1.
- size: <URL>

Show the size of a requested page in bytes.

• help  $\vert$  < command >  $\vert$ 

help shows a general help including a list of all available commands, help  $\langle$  command $\rangle$  explains the usage of  $\langle$  command $\rangle$ .

- version Display version and copyright information.
- bye

Terminate session and close TCP/IP connection.

#### 6 A sample session 6

This section shows an example of a *MultiHttpServer* session. After obtaining a TCP/IP port number from the scheduler, the client connects to a MultiHttpServer instance. At the beginning of a session, the server displays a prompt.

```
+-------------------------
                        -----------------------------+
| MultiHttpServer version 1.0 april 99 |
| Christoph Endres, DFKI GmbH Christoph.Endres@dfki.de |
          Type 'help' for more information
-0k-The client now requests three webpages.
get: http://www.dfki.de/
-0k-get: http://www.microsoft.com/ 1
-0k-get: http://www.whitehouse.gov/ 10
-Ok-
```
Using the *shortinfo*-command, the client checks the current status of the pages he requested.

 $4$ The size of a document is an optional header field in version 1.0 of HTTP.

```
shortinfo
http://www.microsoft.com/ timeout
http://www.dfki.de/ received
http://www.whitehouse.gov/ received
-0k-
```
The success-command is now used by the client in order to obtain the URL of one of the successfully received pages. The page is displayed using the *show-command*.

```
success
http://www.dfki.de/
-0k-show: http://www.dfki.de/
<HTML><HEAD>
<TITLE>DFKI - WWW: New Version 13.04.99</TITLE>
</HEAD>
the contract of the contract of the contract of the contract of the contract of the contract of the contract of the contract of the contract of the contract of the contract of the contract of the contract of the contract o
<frameset cols="144,*" border=0 frameborder=0 framespacing=0>
     <frame src="dfkiweb/menu.htm" name="links" noresize>
     <frame src="dfkiweb/start.htm" name="rechts">
</frameset>
\sim . The set of the set of the set of the set of the set of the set of the set of the set of the set of the set of the set of the set of the set of the set of the set of the set of the set of the set of the set of the s
-0k-
```
After obtaining the page, the client removes it from the server and then closes the

```
kill: http://www.dfki.de/
-0k-bye
bye
-0k -
```
#### Configuration  $\overline{7}$

The *MultiHttpServer* is configured by editing a config file. Here is an example:

```
Ħ
# Configfile for the MultiHttpServer
Ħ
# TCP/IP ports for administrator and user
# If no values are specified, the ports 2000 and 2001 are used by default.
Admin: 2001
User: 2000
# minimum and maximum instances of MultiHttpServer running in parallel
# If unspecified, a minimum of 1 and a maximum of 10 is assumed.
```

```
Instancemin: 2
Instancemax: 5
# set critical value for the load of a MultiHttpServer instance.
# Unit is pages per server.
# Default value is 50
Load: 25 pps
```
The values to be specied so far are port numbers for administrator and user, a minimal and maximal number of *MultiHttpServer* instances running concurrently, and a critical value for the load of a server. The latter is used as an indicator for creating new instances of *MultiHttpServer* at runtime.

#### 8 Using the administrator port

By connecting to the administrator port some useful information about the status of the system is provided, e.g. the number of  $MultitHtpServer$ -instances currently running and the number of their threads. Example:

```
MultiHttpServer 1.0
(c) DFKI GmbH 1999
running on serv-200.
You are connecting from serv-200.
Adminport is 2001, userport is 2000.
From 2 up to 5 MHS instances can be created.
Critical load is 5.
2 instances running:
34937: 3 connections, 12 pages.
34956: 5 connections, 17 pages.
                           ___________________________
```
### 9

Using a servlet it is very easy to start up the  $MultHttpServer$  on demand. A JAVA-Servlet enabled Webserver is necessary. An application wanting to use the multimes specification simply creates at match commutation to the startMission to the start measurement stance to:

http://www.myserver.edu/startMHS?command=start.

The servlet starts the *MultiHttpServer* (in case it was not running yet) and returns the number of the client port and the administrator port (which usually is not necessary since one usually knows which ports one specified in the config file).

#### **Clients** 10

Usually the *MultiHttpServer* is used by other programs, e.g. agents, and not directly by a human user. In this section I provide sample code of how to write a client class in different languages and demonstrate its usage by a short example application. Clients in other languages are under construction.

#### An Eclipse Prolog client 10.1

The following module specifies an interface to the *MultiHttpServer*. It can be used for the development of clients.

```
%%
%% MultiHttpClient module
%%
%% Wilken Schuetz, April 1999
%%
% define module and export public functions
:- module(multihttpclient).
:- export open_connection/3,
        set_mode/2,
        get/2,
        get/3,
        wait_success/2,
        show/3,
        \cdotsclose_connection/1.
:- begin_module(multihttpclient).
% connect to Scheduler, obtain session port and open connection
open_connection(Host,UserPort,SessionStream):-
        socket(internet,stream,UserStream),
        connect(Stream1,Host/UserPort),
        read(UserStream,SessionPort),
        socket(internet,stream,SessionStream),
        connect(SessionStream,Host/SessionPort),
        skip_prompt(SessionStream).
% skip the prompt
skip_prompt(Service):-
        repeat,
        read_string(Service,"\n",_,String),
        String="-Ok-",!.
% set session mode. unfortunately, 'mode' is a reserved keyword in eclipse,
% so 'set_mode' is used instead.
```

```
set_mode(Service, Mode):-
         concat_string(["mode: ",Mode,"\n"],Command),
        write(Service, Command),
        flush(Service),!,
        read_string(Service,"\n",_,"-Ok-").
% request a page
get(Service,Page):-
         concat_string(["get: ",Page,"\n"],Command),
        write(Service, Command),
        flush(Service),!,
        read_string(Service,"\n",_,"-Ok-").
% request a page with specified timeout
get(Service,Page,Timeout):-
         concat_string(["get: ",Page," ",Timeout,"\n"],Command),
        write(Service, Command),
        flush(Service),!,
        read_string(Service,"\n",_,"-Ok-").
% wait til one page was successfully obtained
wait_success(Service,URL):-
        write(Service, "waitsuccess\n"),
        flush(Service),
        read_string(Service,"\n",_,URL),!,
        read_string(Service,"\n",_,"-Ok-").
% show page
show(Service,URL,Content):-
         concat_string(["show: ",URL,"\n"],Command),
        write(Service, Command),
        flush(Service),!,
         collect(Service,Content).
collect(Service, Content) :-
        read_string(Service,"\n",_,Line),
         (Line = "-0k-" ->Content=""
                  \mathbf{r} ; and \mathbf{r} is the set of \mathbf{r} is the set of \mathbf{r} is the set of \mathbf{r}(Line = "-Error-" ->(!,fail)\mathbf{r}(collect(Service,Rest),
                           concat_strings(Line,Rest,Content)
                          )
                 )
        ).
```

```
% close connection
close_connection(Service):-
        write(Service, "bye\n"),
        flush(Service),!,
        read_string(Service,"\n",_,"bye"),!,
        read_string(Service,"\n",_,"-Ok-").
```
The usage of the client module is claried in the following application example. After opening a connection, the client requests several pages, waits for the first page to be received successfully, reads this page, and closes the connection.

```
:-[multihttpclient].
:- use_module(multihttpclient).
test(URL,Content):-
        open_connection('serv-200',2000,Service),
        set_mode(Service,"one"),
       get(Service,"http://www.dfki.de/"),
       get(Service,"http://www.microsoft.com/",3),
       get(Service,"http://www.whitehouse.gov/",10),
       wait_success(Service,URL),
        show(Service,URL,Content),
        close_connection(Service).
```
#### 10.2 A Java Client

In this section I present a JAVA client. Please note that although the JAVA SecurityManager does usually not allow applets to arbitrarily connect to sites on the web, it is possible to obtain pages from a *MultiHttpServer* running on server side. The following class specifies the client:

```
import java.io.*;
import java.net.*;
// The class Text is basically a Vector of Strings with some special features.
// It is contained in the MultiHttpServer API.
import endres.util.Text;
public class MultiHttpClient {
  Socket s;
  BufferedReader in;
 PrintWriter out;
  // class constructor
  public MultiHttpClient(String host, int port) {
    establishConnection(host,port);
  \mathbf{R}<u>Property</u>
```

```
// establishing a connection:
// get session port from scheduler, open session
void establishConnection(String host, int port) {
  try {
     Socket sock = new Socket(host,port);
     BufferedReader input;
     input = new BufferedReader(new InputStreamReader(sock.getInputStream()));
     String number = input.readLine();
     int sessionport = Integer.parseInt(number);
     this.s = new Socket(host,sessionport);
     this.in = new BufferedReader(new InputStreamReader(s.getInputStream()));
     this.out = new PrintWriter(s.getOutputStream());
   }
   catch (IOException e) { }
<u>Property</u>
// IO functions read and write
public void write(String msg) {
  out.println(msg);
   out.flush();
\mathcal{L}}
public String read() {
  String line = "";
  try {
     while(line.length() < 1) line = in.readLine();}
  catch (IOException e) { }
   return line;
<u>Property</u>
public void catchOk() {
  read();
\mathcal{F}\overline{a} . The contract of the contract of the contract of the contract of the contract of the contract of the contract of the contract of the contract of the contract of the contract of the contract of the contract of th
// skip promt at session start
public void skipPrompt() {
  String line;
  while(!(line=read()) . equals('l-bk-")) { }\mathcal{F}\overline{a} . The contract of the contract of the contract of the contract of the contract of the contract of the contract of the contract of the contract of the contract of the contract of the contract of the contract of th
// main protocol starts here: get, mode, kill etc.
public void get(String url) {
  write("get: "+url);
   catchOk();
}
public void get(String url, int timeout) {
  write("get: "+url+" "+timeout);
```

```
catchOk();
  <sup>}</sup>
  }
  public void modeall() {
     write("mode: all");
     catchOk();
  \mathcal{F}}
  public void modeone() {
     write("mode: one");
     catchOk();
  \mathcal{F}\overline{a} . The contract of the contract of the contract of the contract of the contract of the contract of the contract of the contract of the contract of the contract of the contract of the contract of the contract of th
  public void kill(String url) {
     write("kill: "+url);
     catchOk();
  <u>Property</u>
  public String waitsuccess() {
     write("waitsuccess");
     String ret = read();
     catchOk();
     return ret;
  <u>Property</u>
  public void bye() {
     write("bye");
     read();
     catchOk();
  }
  public Text show(String url) {
     Text ret = new Text();
     String line;
     write("show: "+url);
     while(!(line=read()).equals("-Ok-")) ret.addLine(line);
     return ret;
  }
}
```
The following application uses the above client for requesting three pages and displaying the first one successfully received. After finishing this task, the time elapsed is displayed in milliseconds.

import java.util.Date; import endres.util.Text; public class examplesession { public static void main(String args[]) { new examplesession(); }

```
public examplesession() {
     Date d = new Date();
     long start = d.getTime();
     MultiHttpClient mhc = new MultiHttpClient("serv-200",2000);
     mhc.skipPrompt();
     mhc.modeone();
     mhc.get("http://www.dfki.de/");
     mhc.get("http://www.microsoft.com/",1);
     mhc.get("http://www.whitehouse.gov",10);
     String page = mhc.waitsuccess();
     System.out.println("show");
     Text t = mhc.show(page);t.show(System.out);
     mhc.kill(page);
     mhc.bye();
     System.out.println("Time elapsed: "+(new Date().getTime()-start)+" ms.");
   \overline{a} . The contract of the contract of the contract of the contract of the contract of the contract of the contract of the contract of the contract of the contract of the contract of the contract of the contract of th
Ŧ.
}
```
#### A Perl 5 client 10.3

Here is a client for the MultiHttpServer written in the popular script language Perl 5. As in the previous sections, not the full functionality of the protocol is implemented but can be added easily, since the interface functions do not differ much.

```
## MultiHttpClient
##
## provided by Markus Meyer and Robert Wirth, april 99
package MultiHttpClient;
use Socket;
# constructor
sub new f
s = 1 new {s}my $class = shift;
    my $host = shift;
    my $userport = shift;
    my \$self = \{\};
    $self->{'host'} = $host;$self->{''}connected'} = 0;# request on userport
    $iaddr = inet_aton($self->{'host'}) or die "no host: $self->{'host'}";
    $paddr = sockaddr_in($userport, $iaddr);
    $proto = getprotobyname('tcp');
    socket(PAGESOCK, PF_INET, SOCK_STREAM, $proto) or die "firstconn: $!";
    connect(PAGESOCK, $paddr) or die "connect: $!";
    select (PAGESOCK); \frac{1}{2} = 1;
    select (STDOUT); \frac{1}{2} = 1;
    # read from userport
    $line = <PAGESOCK>;
```

```
chop $line;
    $self->{'PORT'}$ = $line;close(PAGESOCK);
    bless($self,$class);
}
# connect for a session
sub connect {
    my $self = shift;
    $iaddr = inet_aton($self->{'host'}) or die "no host: $self->{'host'}";
    $paddr = sockaddr_in($self->{'PORT'}, $iaddr);
    $proto = getprotobyname('tcp');
    socket(PAGESOCK, PF_INET, SOCK_STREAM, $proto) or die "mainconn: $!";
    connect(PAGESOCK, $paddr) or die "connect: $!";
    select (PAGESOCK); \frac{1}{2} = 1;
    select (STDOUT); \frac{1}{2} = 1;
    $self->{''}connected'} = 1;}
# skip prompt
sub collect {
    my $self = shift;
    my $line;
    $line = <PAGESOCK>;
    if (!defined $line)
    {
        exit 0;
    }
    while(\text{line } \sim -\text{0k-'})
    {
        $line = <PAGESOCK>;
        if (!defined $line)
        {
            exit 0;
        }
    }
}
# set session mode
sub mode {
    my $self = shift;
    my %command = shift;
    select PAGESOCK; \frac{1}{2} = 1;
    print "mode: $command\n";
    $line = <PAGESOCK>;
    chop $line;
    return $line ~ '-Ok-';
}
# request a page
```

```
sub get {
    my $self = shift;
    my $okline;
    my \text{curl} = \text{shift};
    select (PAGESOCK); \frac{1}{2} = 1;
    print "get: ", \text{Surl}, \text{ "}\n";
    print STDOUT "status: ", $url, " connecting...\n";
    $okline = <PAGESOCK>;
    if (!defined $okline)
    {
         exit 0;
    }
}
# wait for success
sub waitsuccess {
    my $self = shift;
    my $okline;
    my $address;
    select (PAGESOCK); \| = 1;print "waitsuccess\n";
    $address = <PAGESOCK>;
    if (!defined $address)
    {
         exit 0;
    }
    $okline = <PAGESOCK>;
    if (!defined $okline)
    {
         exit 0;
    }
    return $address;
}
# show page
sub show {
    my $self = shift;
    my $line;
    my \texttt{furl} = \texttt{shift};
    my $string = "";
    select (PAGESOCK); \frac{1}{2} = 1;
    print "show: ", $url, "\n";
    print STDOUT "status: ", $url, " receiving\n";
    $line = <PAGESOCK>;
    if (!defined $line)
    {
         exit 0;
    }
    while(\text{line} \text{''} '-Ok-')
```
 ${\bf r}$  and  ${\bf r}$  and  ${\bf r}$  and  ${\bf r}$  and  ${\bf r}$ 

```
$string = $string . $line;
          $line = <PAGESOCK>;
          if (!defined $line)
          {\bf r} and {\bf r} and {\bf r} and {\bf r} and {\bf r}exit 0;
          }
    \mathcal{F}}
    return $string;
}
# kill page
s = 1my $self = shift;
    my $okline;
    my $url = shift;select (PAGESOCK); \| = 1;print "kill: ", $url, "\n";
    print STDOUT "killing: ", $url, "\n";
    $okline = <PAGESOCK>;
    if (!defined $okline)
     {\bf r} and {\bf r} and {\bf r} and {\bf r} and {\bf r}exit 0;
     <u>Property</u>
<u>Property</u>
# send command for termination
sub bye {
    my $self = shift;
    my $okline;
    my $anser;
    select (PAGESOCK); \frac{1}{2} = 1;
    print "bye\n";
    print STDOUT "bye\n";
    $answer = <PAGESOCK>;
    if (!defined $answer)
     \mathcal{L}{\bf r} and {\bf r} and {\bf r} and {\bf r} and {\bf r}exit 0;
     <u>Property</u>
     $okline = <PAGESOCK>;
    if (!defined $okline)
     {
          exit 0;
     }
}
```

```
1;
```
Using the client described above, it is very simple to implement the following small sample session. Please remember that it is necessary to put the location of the Perl interpreter in the first line.

#!/project/pan/perl5/bin/perl -w

```
# load module described above
use MultiHttpClient;
# define variables
my $client;
my $address;
my $content;
# session
$client = new MultiHttpClient('serv-200','2000');
$client->connect();
$client->collect();
$client->mode('one');
$client->get('http://www.dfki.de/');
$client->get('http://www.microsoft.com/');
$client->get('http://www.whitehouse.gov/');
$address = $client->waitsuccess();
print STDOUT $address;
$content = $client->show($address);
print STDOUT $content;
$client->kill($address);
$client->bye();
```
#### Soft- and Hardwarerequirements A

The *MultiHttpServer* is written in JAVA, i.e. it is platform independent. So far, it was tested under Solaris and Linux, but should run under any operating system providing a JAVA Virtual Machine.

#### B **Further Information**

Further information can be obtained from the *MultiHttpServer* webpage:

```
http://www.dfki.de/~bauer/PAN/mhs/
```
## C Acknowledgements

I like to thank Mathias Bauer for encouraging me to write this paper, Dietmar Dengler and Markus Meyer for interesting discussions on this matter, Wilken Schutz for providing the Prolog client, and Markus Meyer and Robert Wirth for the Perl 5 client.

### **The MultiHttpServer A Parallel Pull Engine**

## **Christoph Endres**

email: Christoph.Endres@dfki.de

o